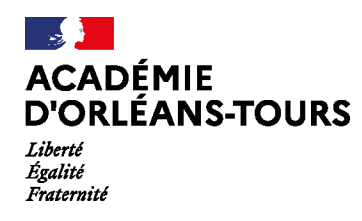

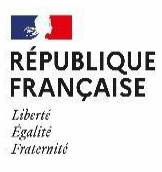

Dreux, le 17 janvier 2022

# **Campagne d'orientation 2021-2022**

## **Classe de 3ème**

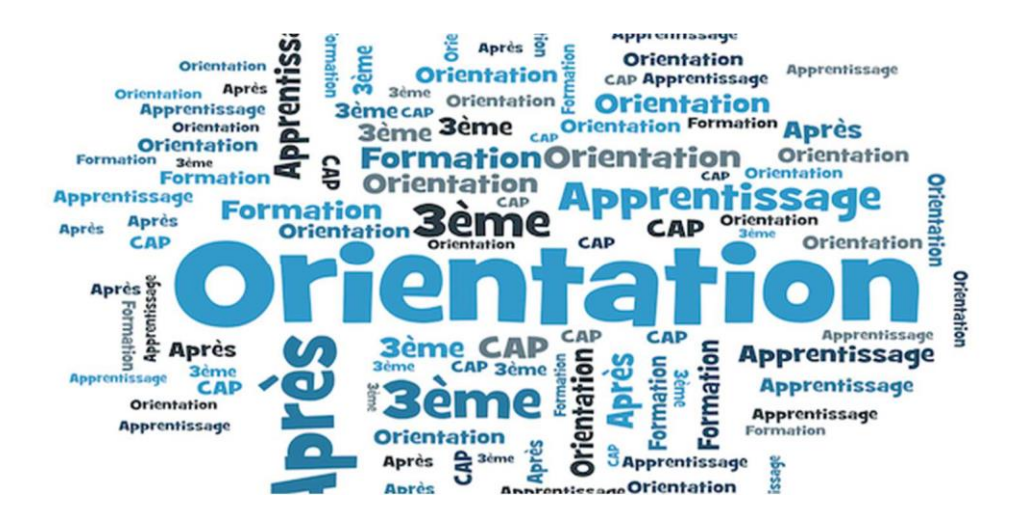

L'ensemble de ces informations sont disponibles sur PRONOTE, l'ENT et sur le site de l'établissement.

Vous y trouverez également deux liens :

• Un flyer de présentation

et

• Un diaporama d'aide à la saisie

(Nous reviendrons rapidement vers vous pour accompagner, lors d'une réunion, les parents qui rencontreraient des difficultés d'accès à ce service en ligne)

## APRES LA CLASSE DE TROISIEME

#### Note d'information sur le calendrier de l'orientation et de l'affectation

Madame, Monsieur,

La classe de 3<sup>ème</sup> est une étape importante du parcours scolaire de votre enfant et marque la fin du cycle des approfondissements.

Cette année comme l'an passé, dans le cadre de la campagne d'orientation 2021-2022, le TéléService Orientation (TSO) est proposé aux parents des élèves de 3<sup>ème</sup>.

Cette campagne se déroule en deux phases :

#### **PHASE PROVISOIRE**

(Service TSO ouvert du 17 janvier 2022 au 25 février 2022)

Pendant l'ouverture du service, vous devez vous connecter au portail « Scolarité Services », dans la rubrique « Orientation » et saisir votre intention d'orientation :

- 2<sup>nde</sup> générale et technologique
- 2<sup>nde</sup> professionnelle
- 1 ère année deCAP

(vous pouvez saisir jusqu'à 3 intentions d'orientation par ordre de préférence)

Après le conseil d'orientation du mois de mars, vous vous connectez pour consulter l'avis du conseil et accuser réception de cet avis.

#### **PHASE DEFINITIVE**

(Service TSO ouvert du …. )

*(les dates seront précisées ultérieurement)*

## **2 moments** :

- 1. Lors de l'ouverture du service TSO, vous devez formuler vos demandes définitives d'orientation en tenant compte des indications du conseil d'orientation du mois de mars.
- 2. Après le conseil d'orientation de fin d'année (fin mai, début juin), vous devez vousconnecter pour consulter la proposition du conseil d'orientation :
	- Vous l'acceptez ; la décision d'orientation de votre enfant est définitive.
	- Vous ne l'acceptez pas ; vous devez immédiatement prendre contact avec le chef d'établissement pour en discuter

De fin juin à début juillet, vous recevrez la notification d'affectation et vous pourrez inscrire votre enfant dans son futur établissement.

Les professeurs principaux des classes de 3<sup>ème</sup>, Madame Baïzidi (psychologue de l'Education Nationale) ainsi que l'équipe de direction restent à votre disposition pour vous accompagner dansces démarches.

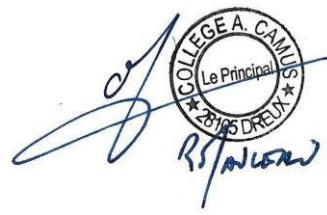

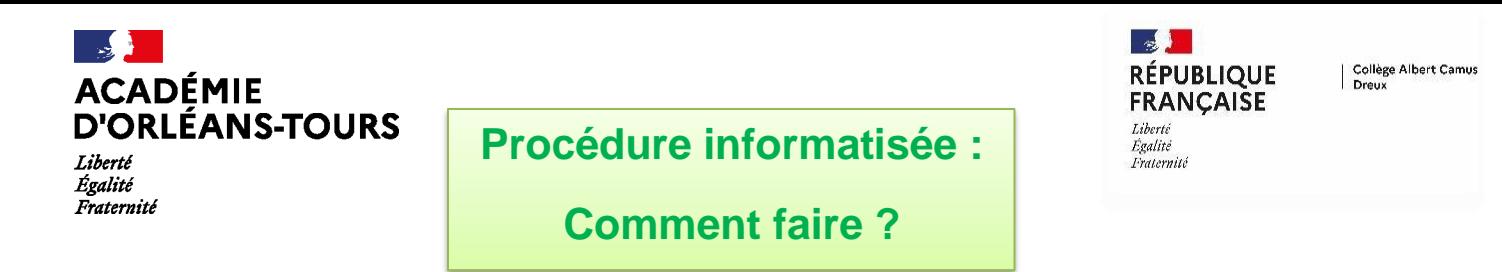

Pour accéder au portail « Scolarité Services » afin de trouver la rubrique orientation, vous devez activer

votre compte Educonnect. Pour cela, vous devez vous rendre sur <https://teleservices.ac-orleans-tours.fr/ts>

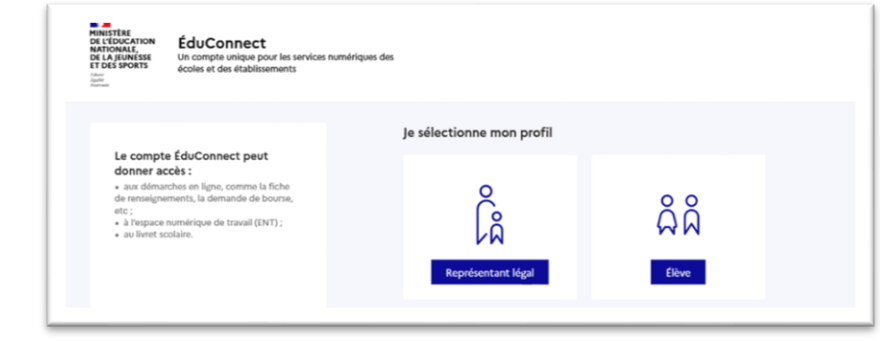

**Le compte d'un représentant légal permet de saisir les intentions d'orientation et d'accuser réception de l'avis donné par le conseil de classe ;**

**Le compte d'un élève permet uniquement de consulter les saisies effectuées par le représentant légal.**

#### ou passer par l'ENT [https://www.colleges-eureliens.fr](https://www.colleges-eureliens.fr/)

ľ

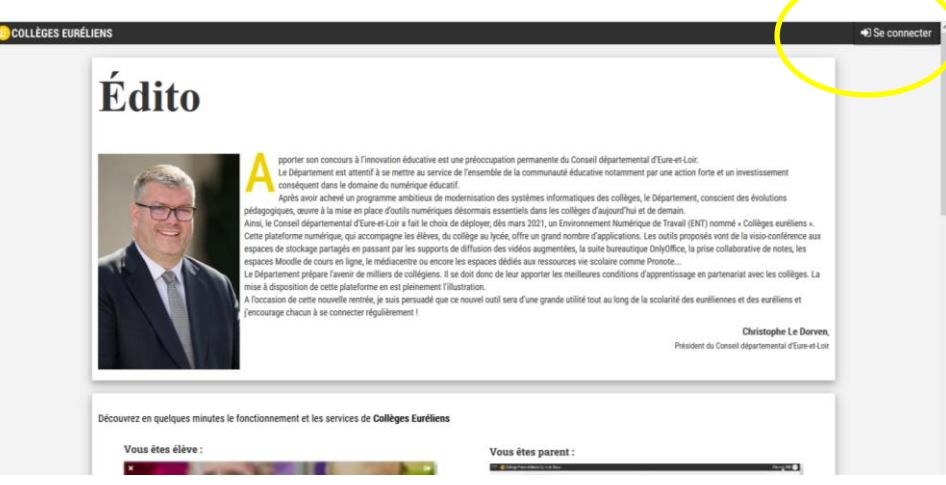

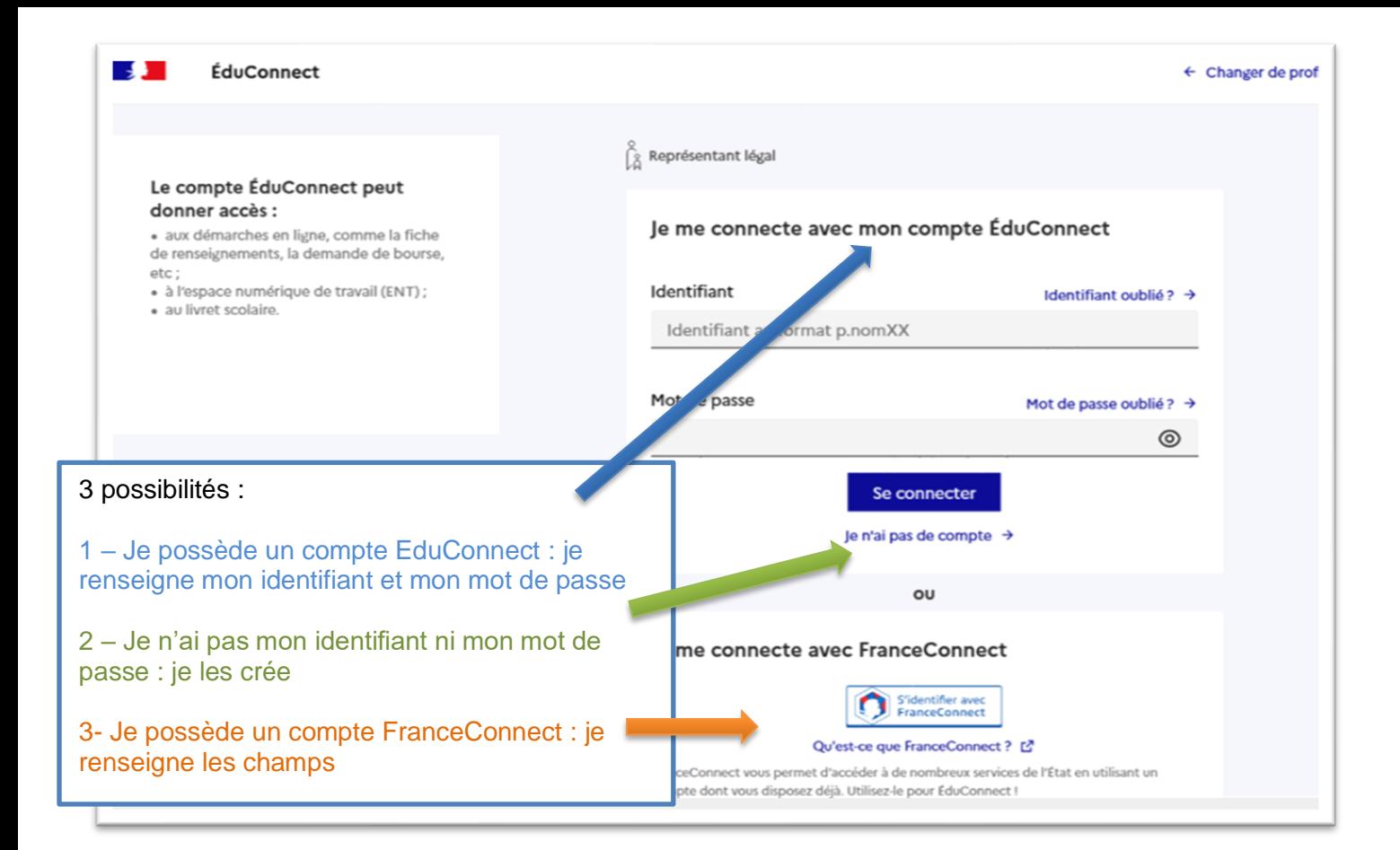

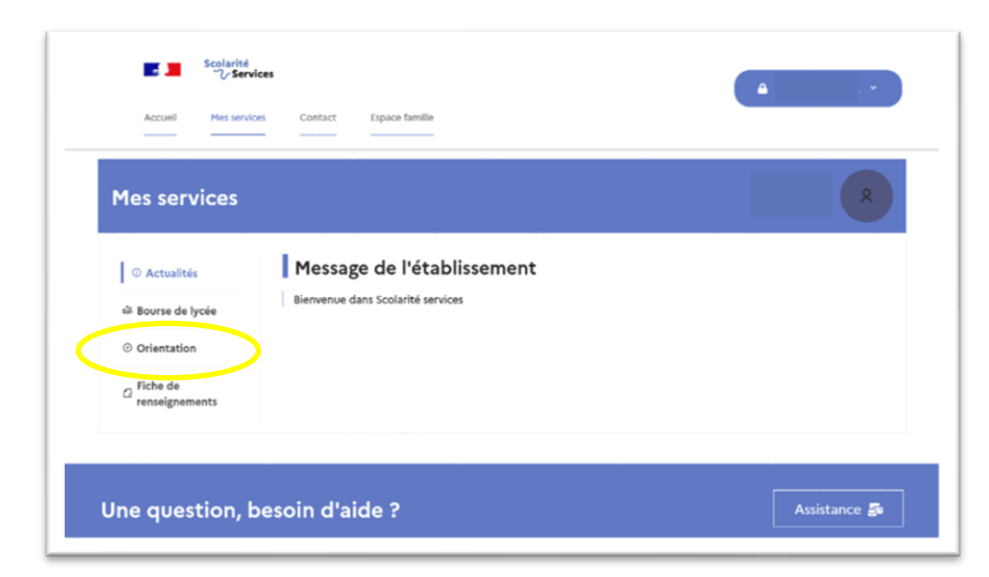

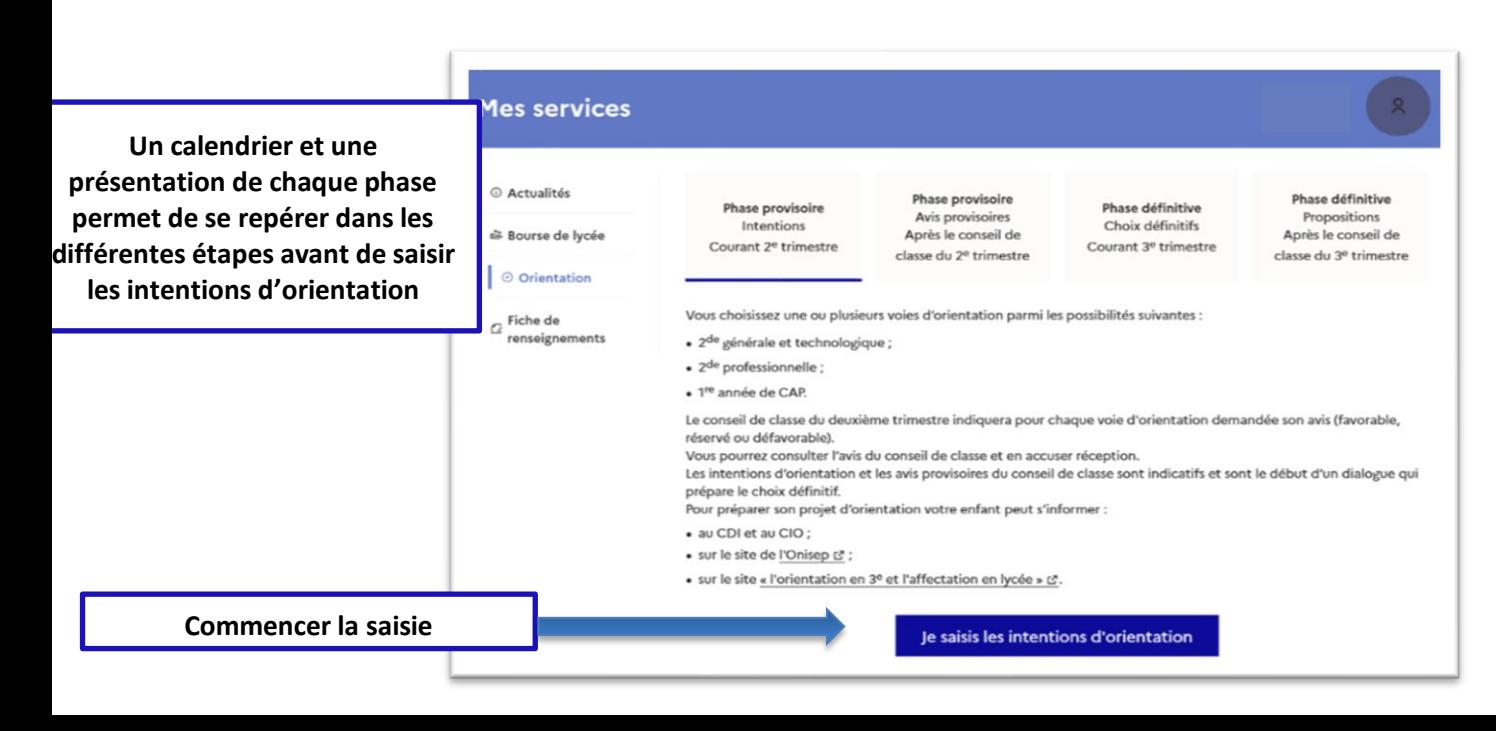